# 08\_Grafik - Dinamik

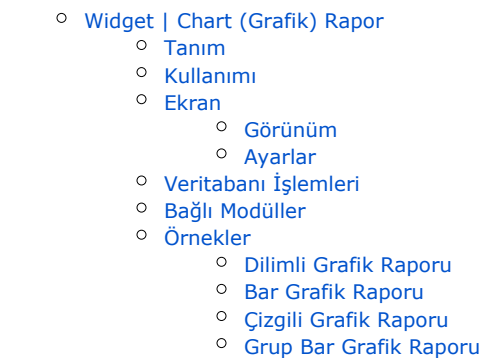

# <span id="page-0-0"></span>Widget | Chart (Grafik) Rapor

# <span id="page-0-1"></span>Tanım

Veritabanındaki istenilen bilgiyi store procedure çekmeye yarayan ve istenen tüm sayfalara eklenebilen widget eklentisidir. Prosedürden gelen bilgileri grafik tipine dönüştürerek raporlamaktadır. 4 çeşit grafik türü (Bar, GoupBarChart, Line, Pie) içermektedir. Eklenebilen 'Detay Buton' özelliğiyle bu grafikteki bilgilerle ilgili daha fazla detay için link verilerek yönlendirme yapılabilir. Çizgili grafik rapor örneğinde bu kullanım bulunmaktadır.

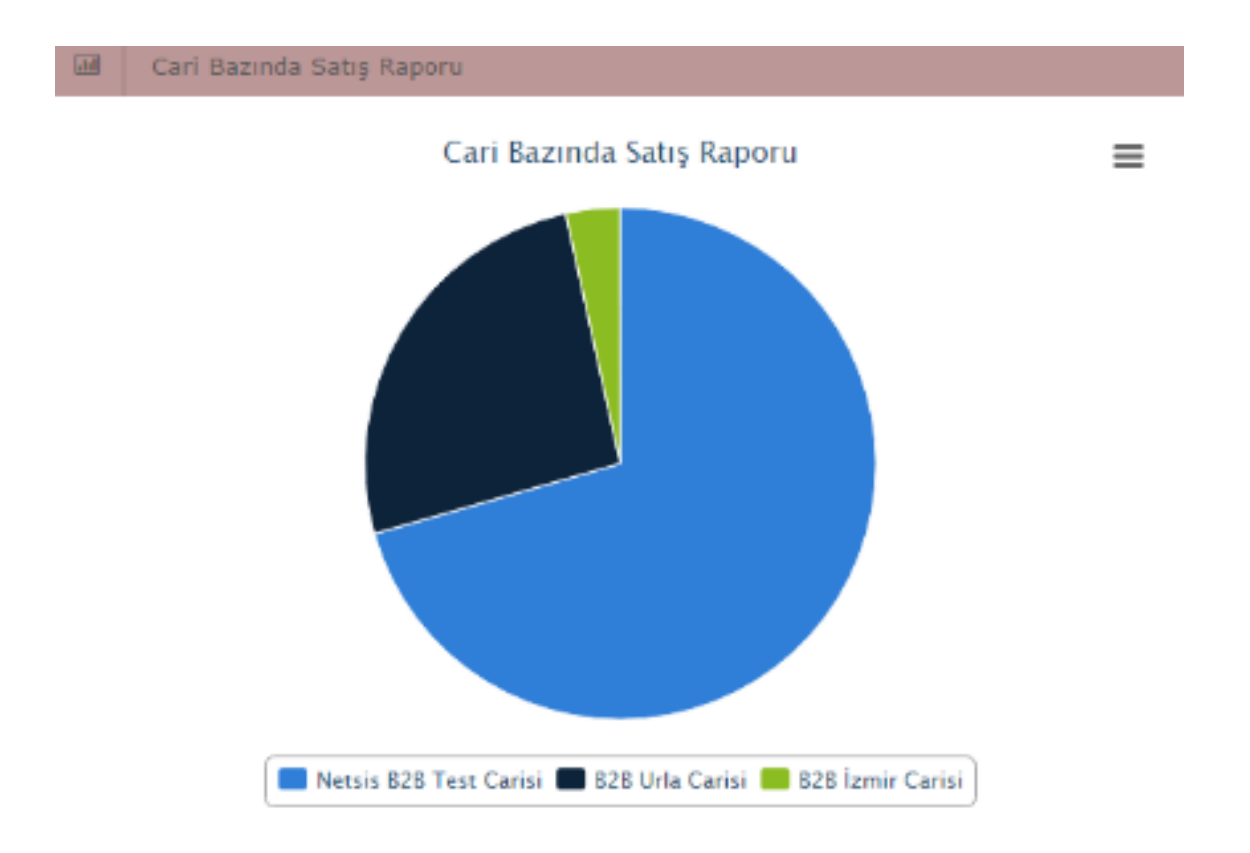

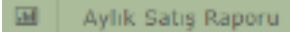

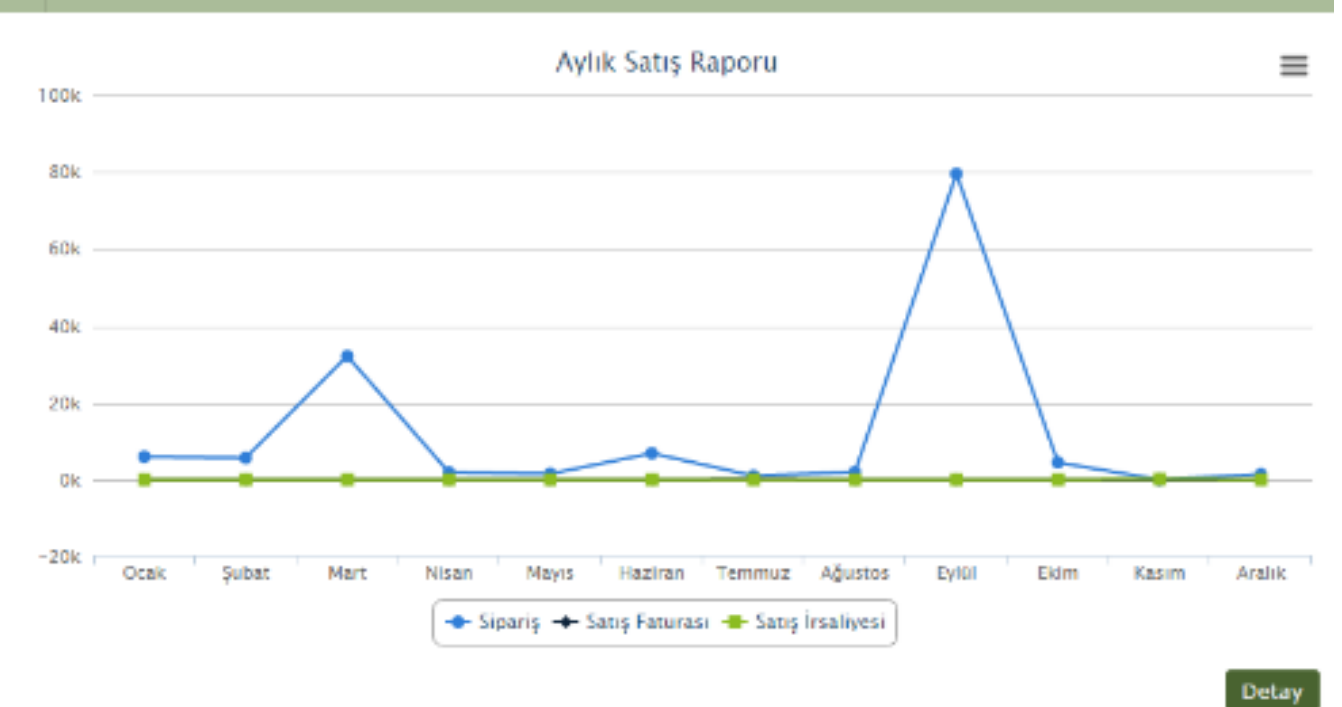

 $\sqrt{d}$ Ürün Gurubu Bazında Satış Raporu

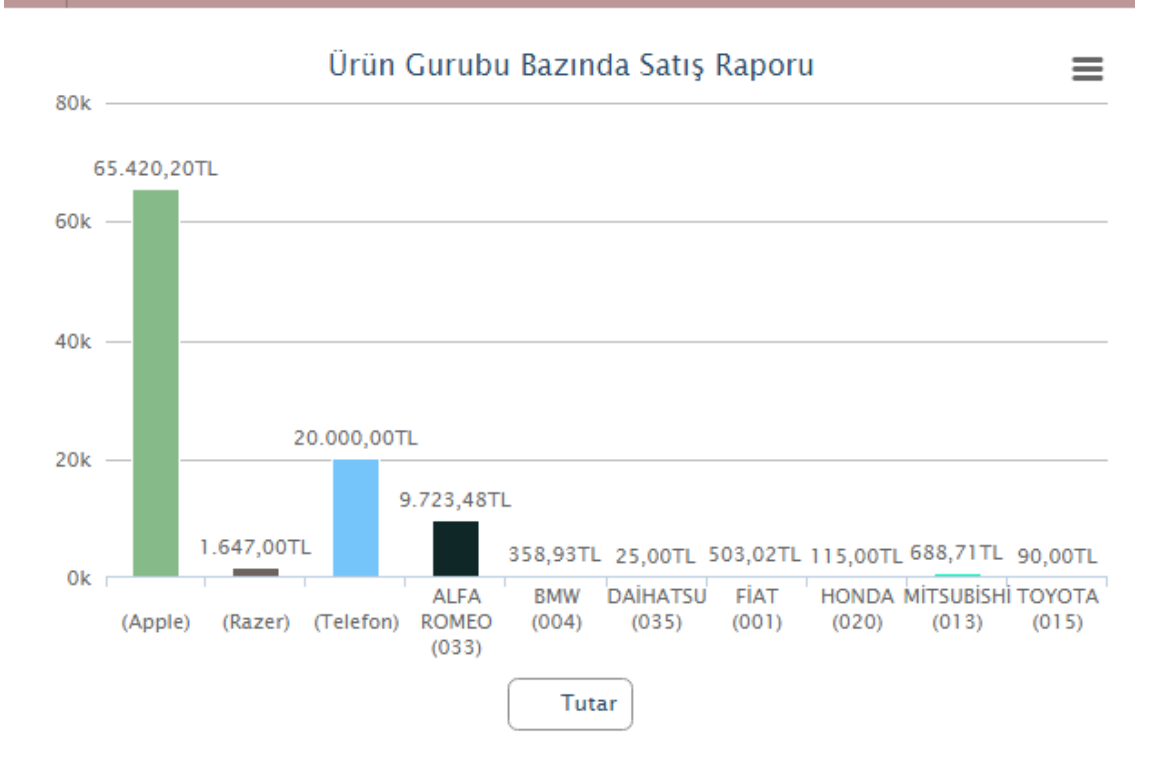

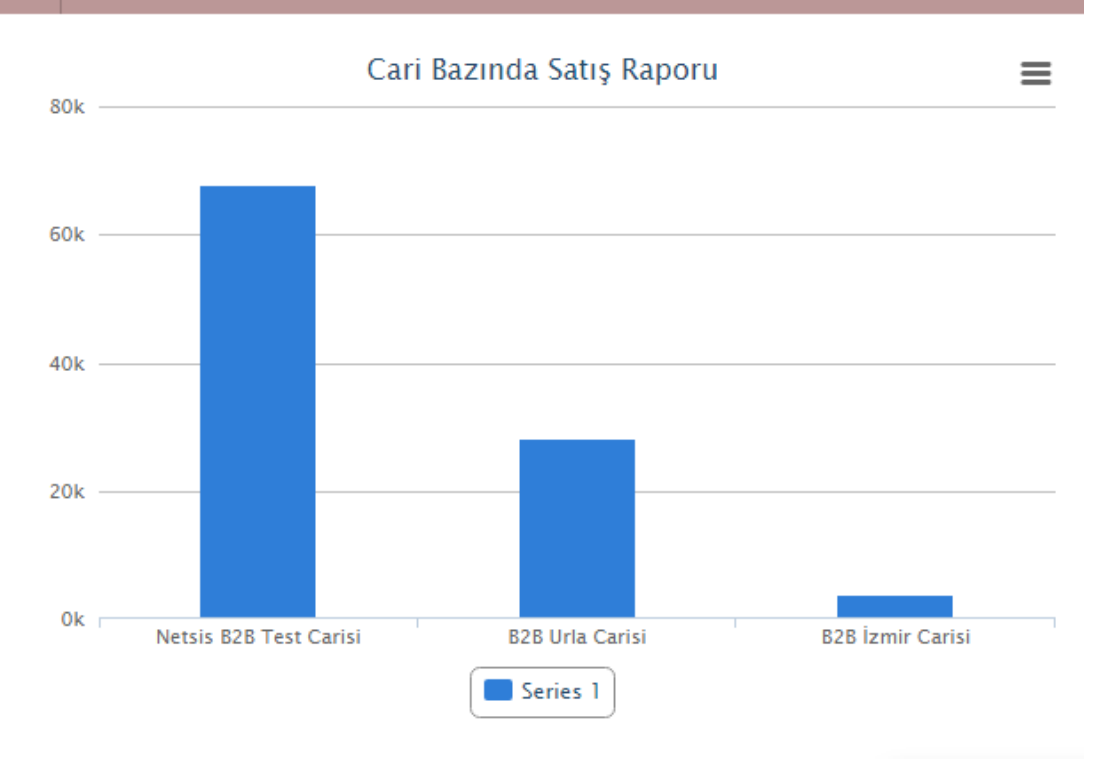

# <span id="page-2-0"></span>Kullanımı

Özelleştirilebilir sistem sayfalarına ya da yeni oluşturulan sayfalara widget olarak eklenmektedir.Eklendikten sonra test amaçlı en altta verilen test girdileri ile kullanım sağlanabilinmektedir.Gelen bilgileri ayarlar kısmından grafik türü seçilerek ekranda gösterilmektedir

"Tasarım Modu" açıldığında "Sayfa Tasarımı Düzenle" özelliği ile sayfa layout üzerinden "Yeni Widget Ekle" ile eklenebilir.

## <span id="page-2-1"></span>Ekran

### <span id="page-2-2"></span>Görünüm

Tüm sayfalara eklenebilir widget bileşenidir. Belirlenen ayarlara göre rapor bilgisini vermektedir. Örnek raporumuz Stored Procedure ile çalışmaktadır. Grafik tipi "Line" olarak verilmiştir. Detay butonu linki sipariş sayfası olarak belirtilmiştir. Bu alanları kullanıcı istediği şekilde değiştirmektedir ve sonrasında sağ üstte bulunan buton ile grafiği yazdırabilmekte, PNG, JPEG, PDF ya da SVG olarak indirebilmektedir.

Aylık Satış Raporu

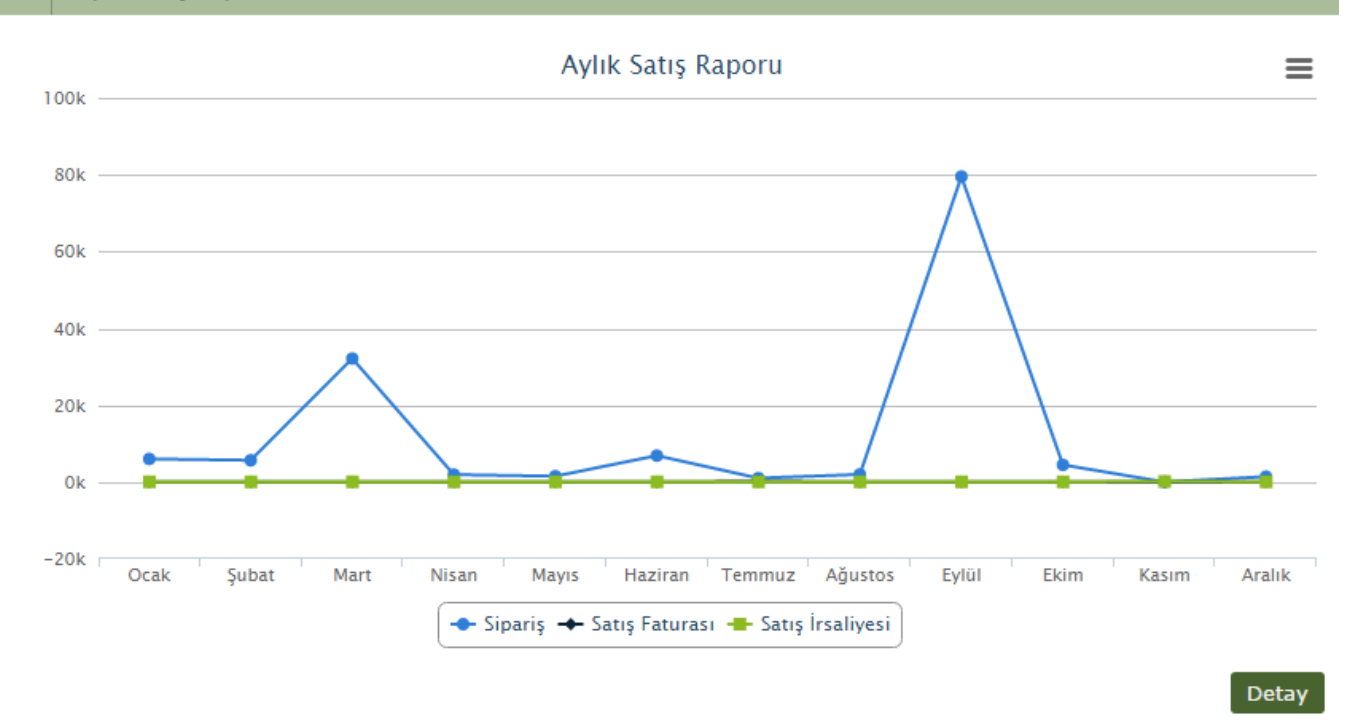

### <span id="page-3-0"></span>Ayarlar

Yetkiniz dahilinde Tasarım modu ile "Ayarlar" kısmından eklentinin parametre ekranı açılmaktadır.

- Başlık Widget başlık bilgisi
- **SQL Procedure** Veritabanından çekilmek istenen stored procedure adı buraya yazılmalıdır
- **Grafik Tipi** Kullanılacak olan grafik tipi burada belirtilmektedir.
- **Başlık** Grafik alt başlık bilgisidir.
- **Metin** Rapor alt bölgesinde kullanılacak metin bilgisidir.
- Açıklama Görüntüle Metinin görüntülenmesini açıp kapatan parametredir.Sadece 'Bar' grafik için kullanımaktadır.
- **Son Ek** Raporda gösterilen bilgi sonuna metin eklemek içindir. Örneğin; TL, \$..
- **Ön Ek** Raporda gösterilen bilgi önüne metin eklemek içindir.
- JS Fonksiyon Adı Raporda gösterilen bilgiye tıklandığı zaman çalışan javascript fonksiyon alanıdır.
- NDS Tutar kısmınnda virgülden sonra gösterilmek istenen rakam sayısı burada belirlenmektedir.

 $\overline{\text{Idl}}$ 

# **Ayarlar**

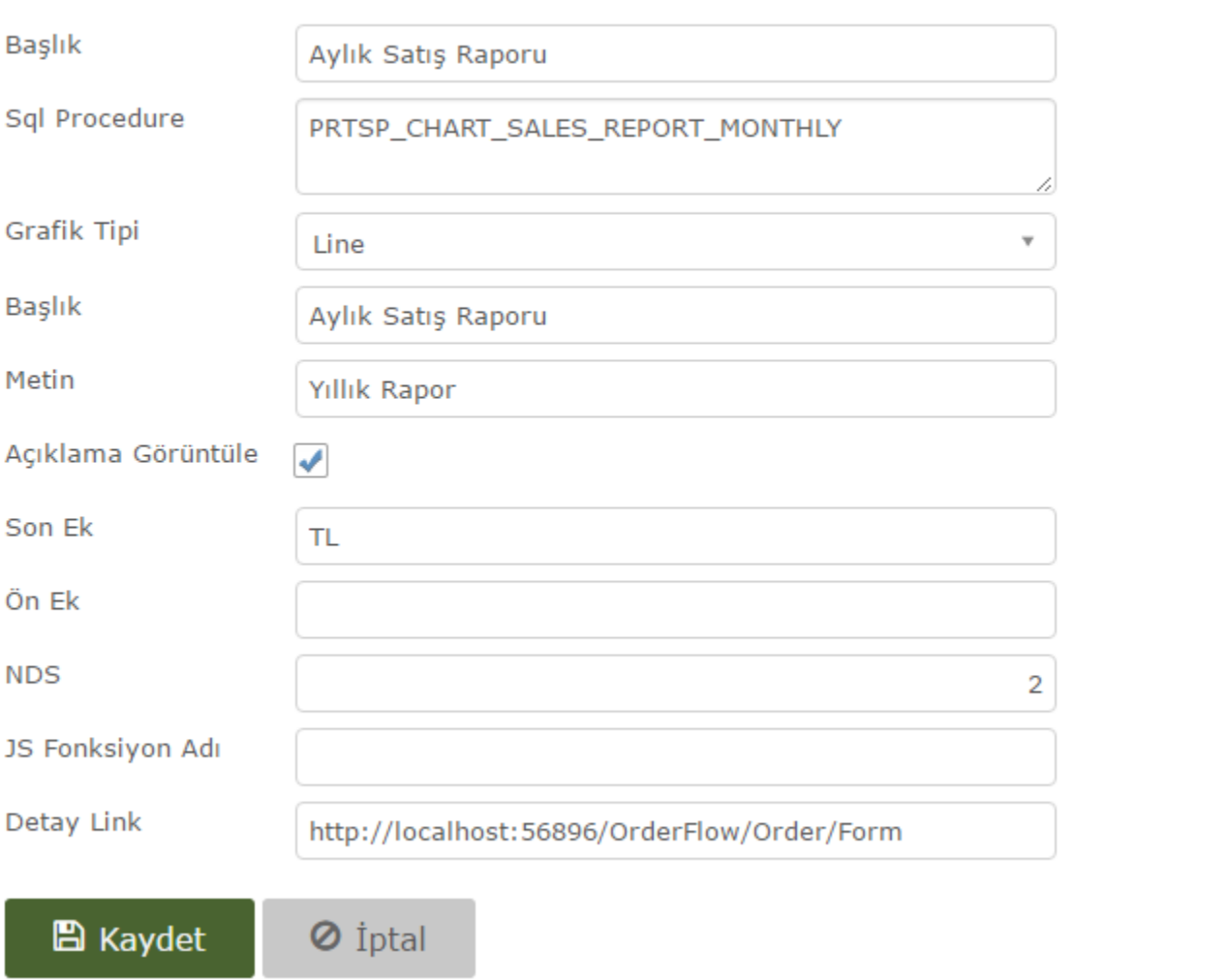

# <span id="page-4-0"></span>Veritabanı İşlemleri

Uyarlamaya açık stored procedure kullanılmaktadır. Herhangi bir veritabanı procedure kullanılabilir.Örnekte PRTSP\_CHART\_SALES\_REPORT\_MONTHLY stored procedure kullanılmıştır.

# <span id="page-4-1"></span>Bağlı Modüller

- Özelleştirilebilir sistem sayfaları ve yeni oluşturulan tüm sayfalara eklenip çalışabilmektedir.
- ./ Dashboard/Sales/SalesReport sayfasında sabit bir şekilde ekli durumdadır.

<span id="page-4-2"></span>Örnekler

<span id="page-4-3"></span>Dilimli Grafik Raporu

 $\times$ 

Dilimli grafik raporu(pie) gelen kategori verisini dilimlere bölerek çizmektedir.Dilim büyüklüğü gelen value ile belirlenir.

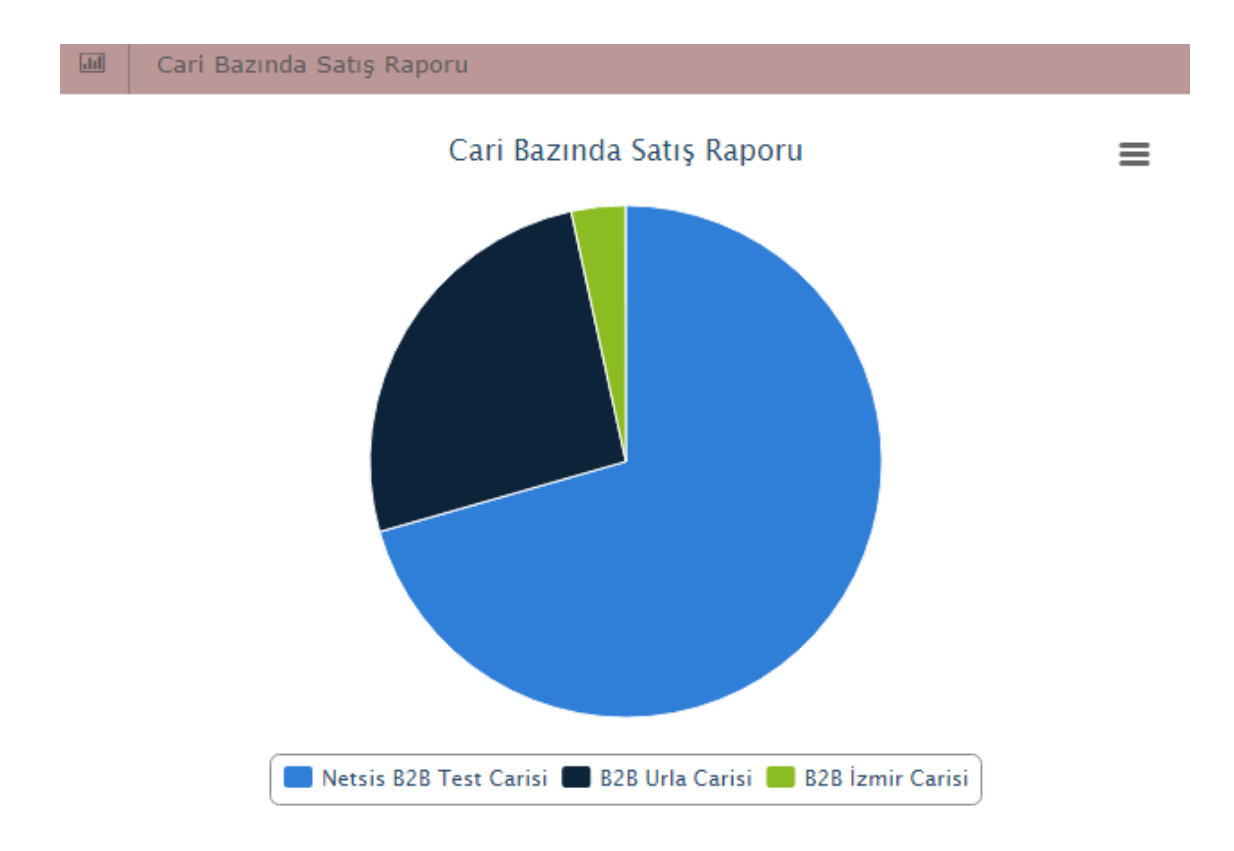

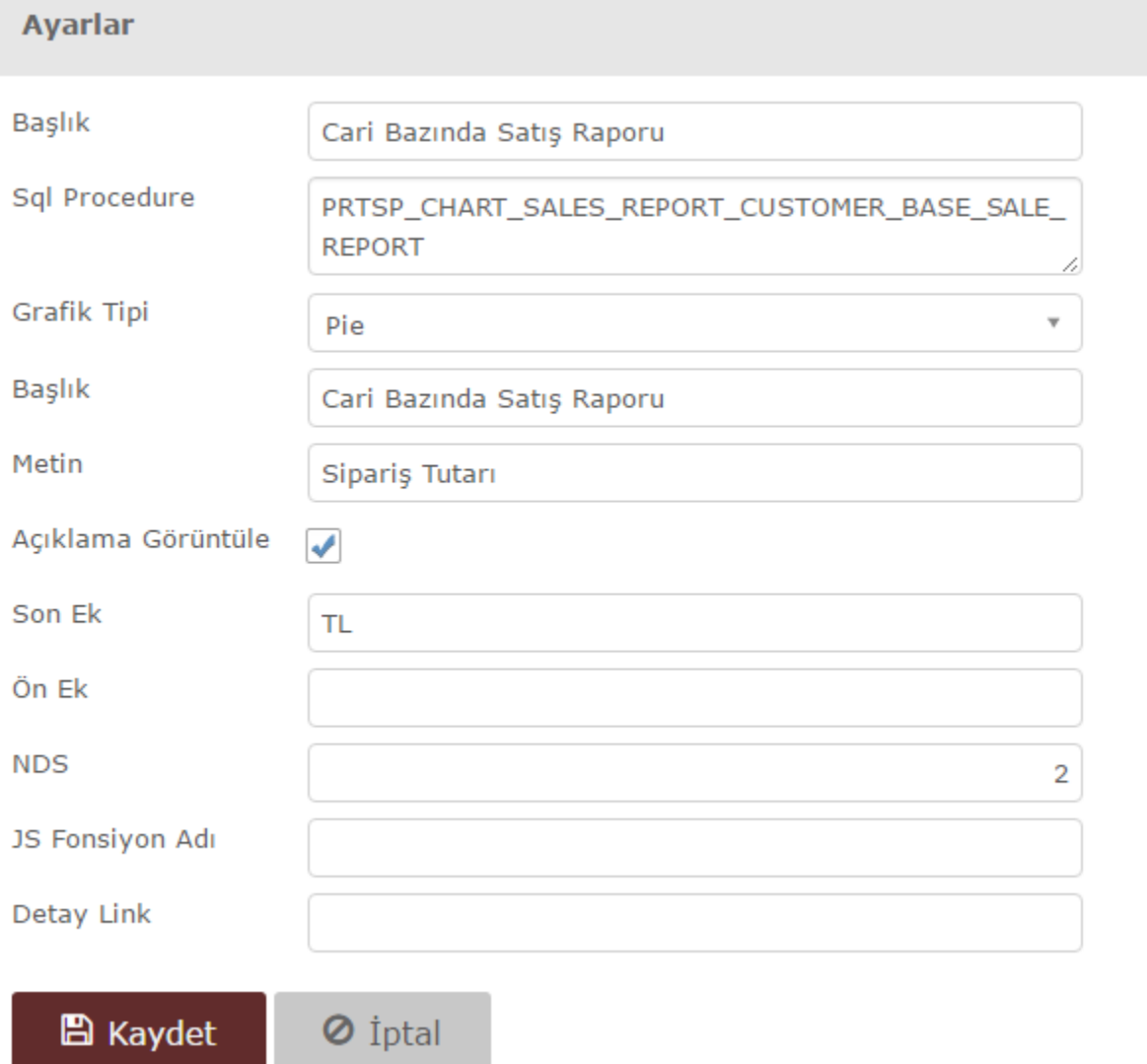

## <span id="page-6-0"></span>Bar Grafik Raporu

Bar grafik raporu gelen kategori verisini barlara bölerek çizmektedir.Bar uzunluğu gelen value ile belirlenir. İsimler ise prosedureden gelen 'Name' değerine göre yazılmaktadır.

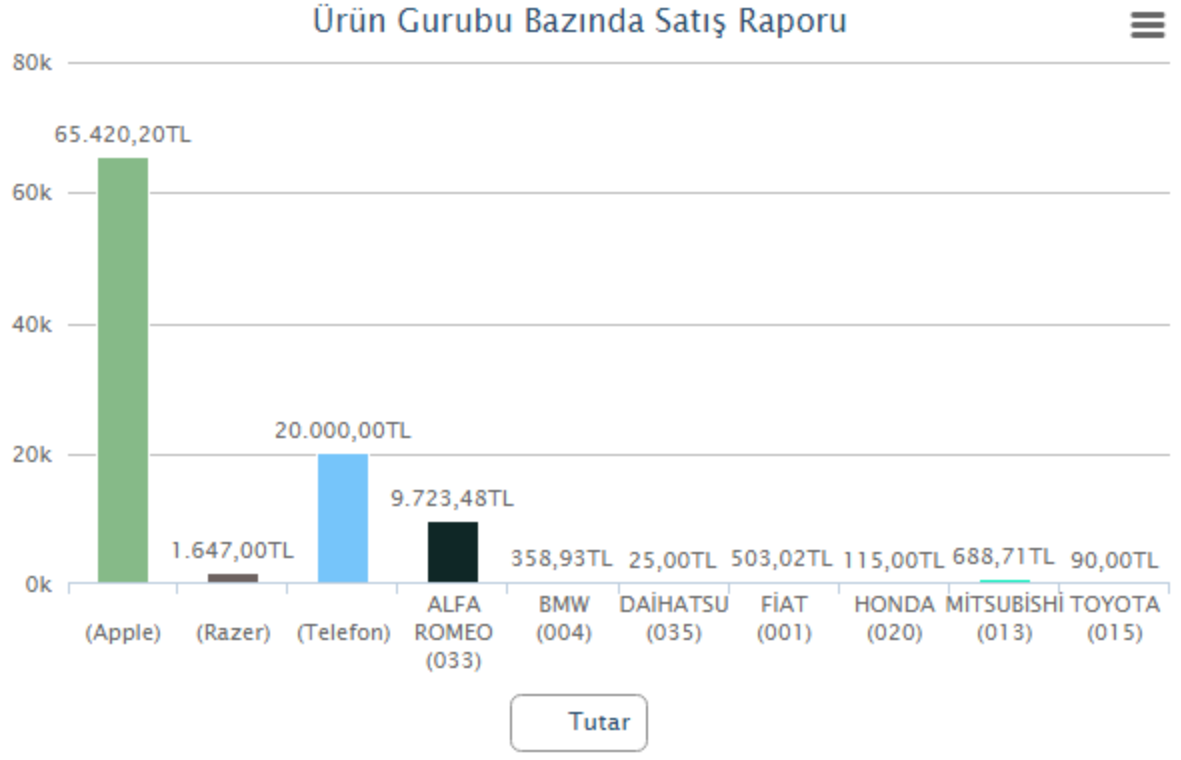

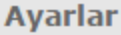

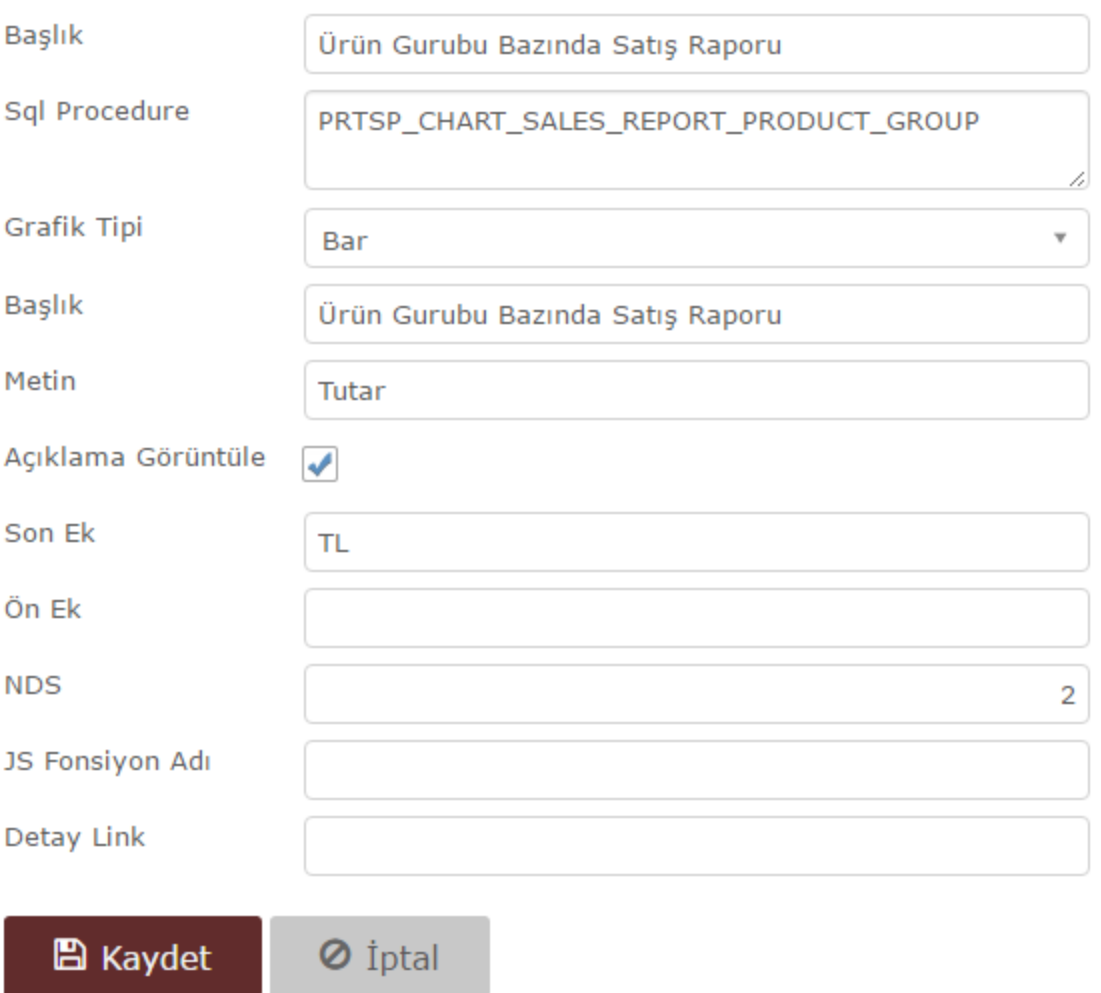

# <span id="page-8-0"></span>Çizgili Grafik Raporu

Çizgili grafik raporu(line) gelen kategori verisini çizgiler halinde çizmektedir. Çizgisel hareket gelen value ile belirlenmektedir.Detay butonu linkini 'Ayarlar'-'Detay Link' ten almaktadır.

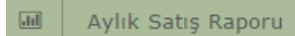

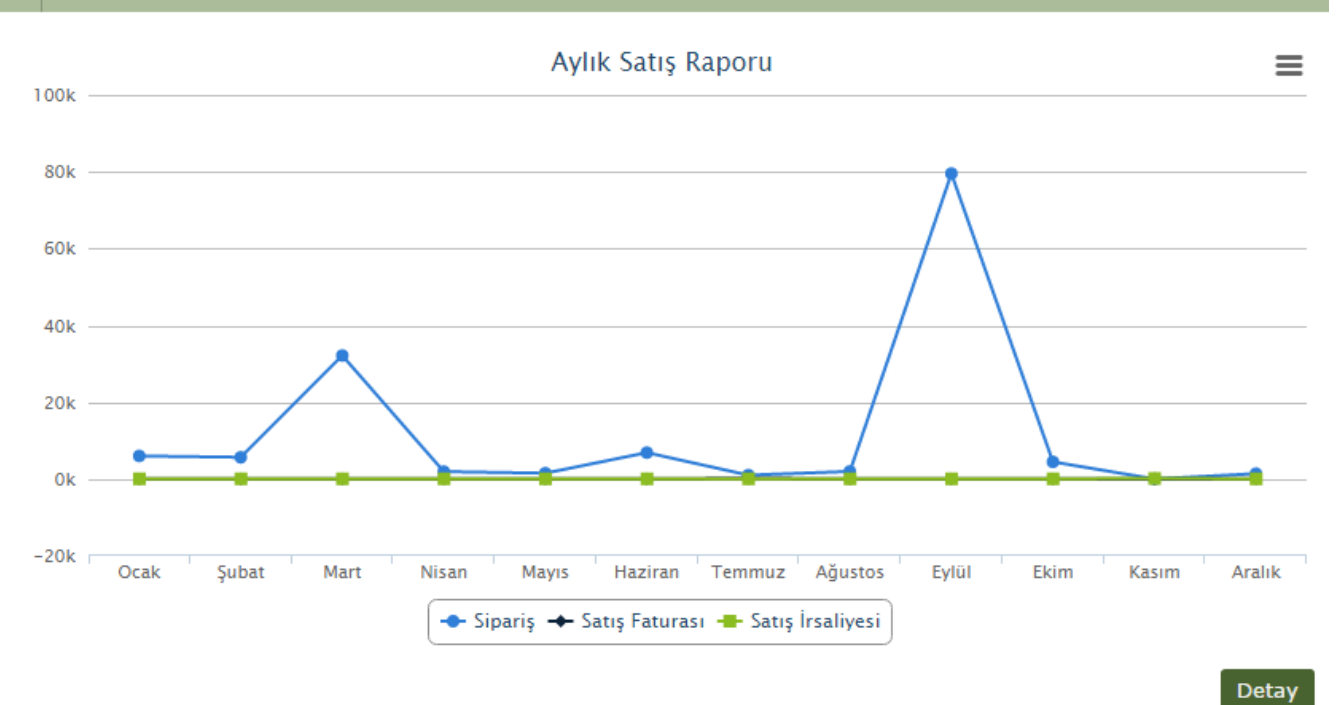

# **Ayarlar**

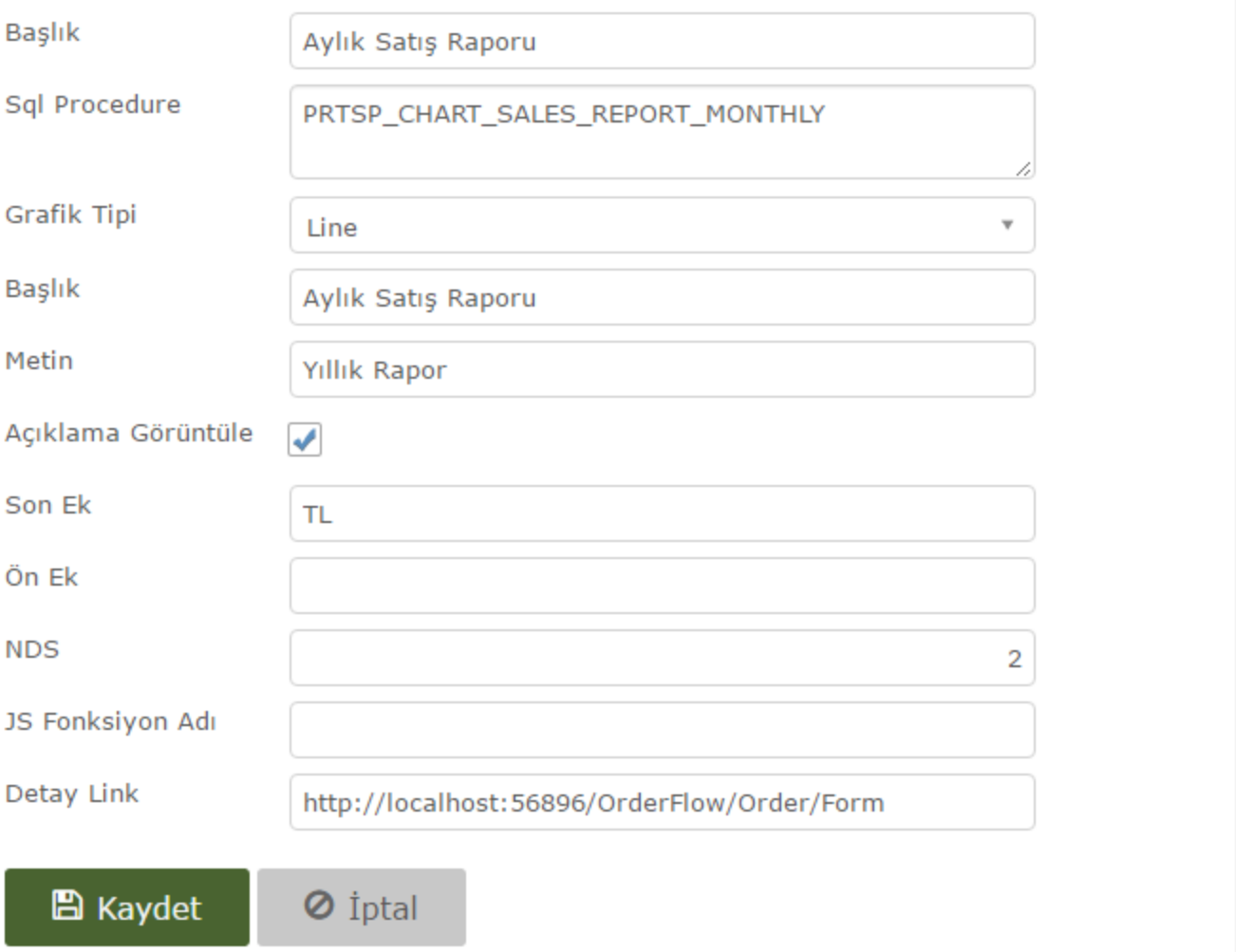

### <span id="page-10-0"></span>Grup Bar Grafik Raporu

Grup bar grafik raporu gelen kategori verisini barlara bölerek çizmektedir.Bar uzunluğu gelen value ile belirlenir. İsimler ise prosedureden gelen 'Name' değerine göre yazılmaktadır.

 $\times$ 

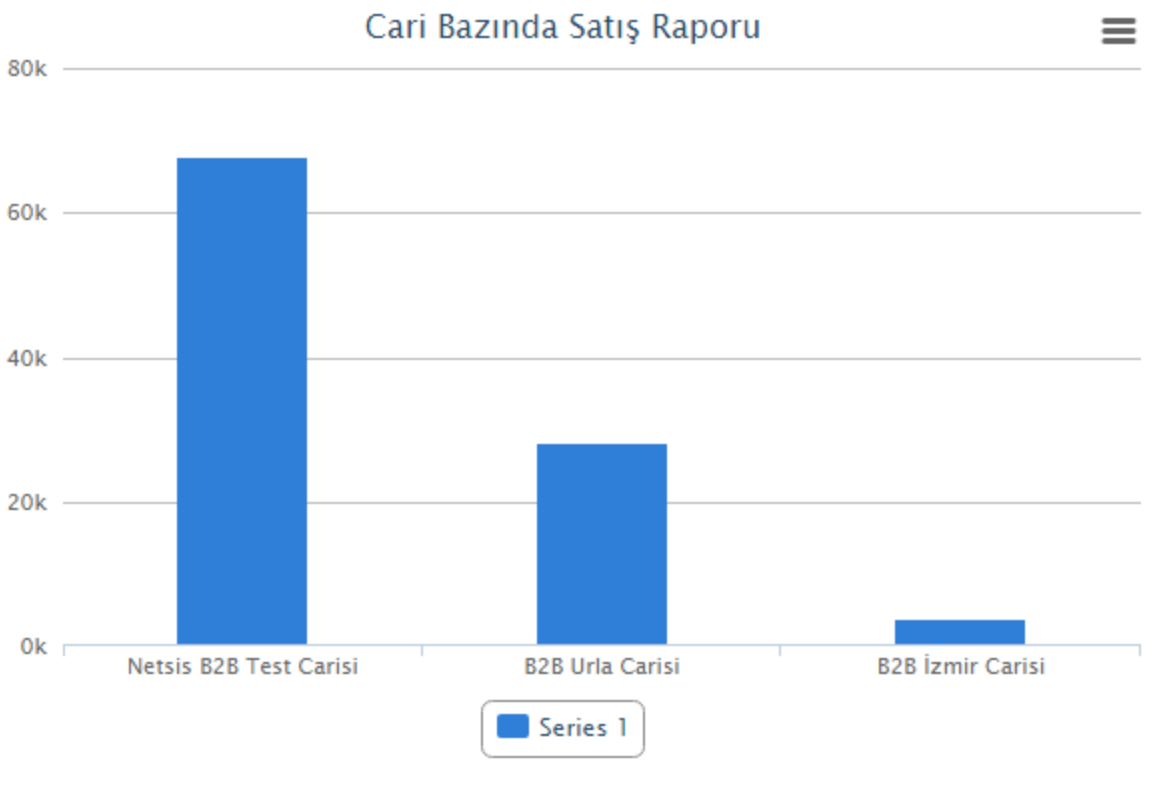

# Ayarlar

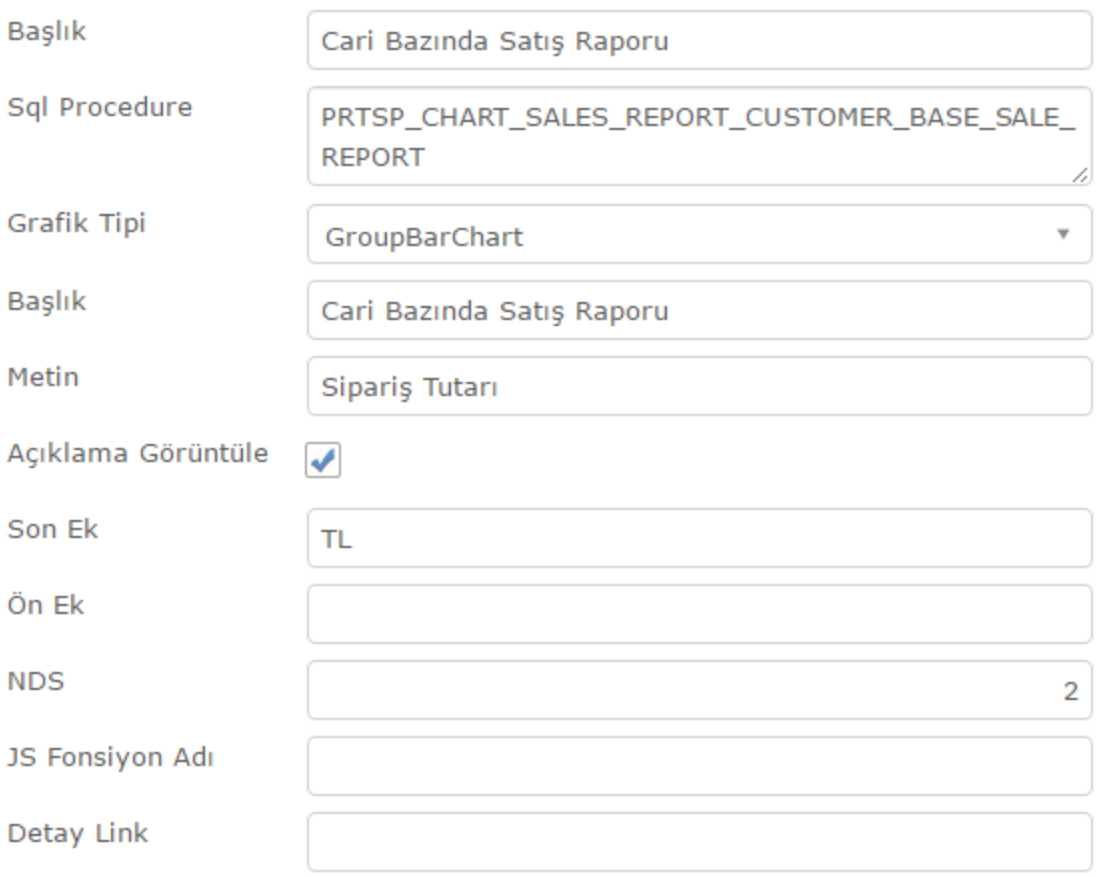